## **Grambling State University**

## Information Technology Center

**Due to our email upgrade, users should complete the following instructions to update/add their GSU email settings on mobile devices. Follow the steps below to setup your mobile device so that you can connect to Office 365 and synchronize your email, calendar, and contacts data.**

## **(Slight variations in setup steps may exist between models.)**

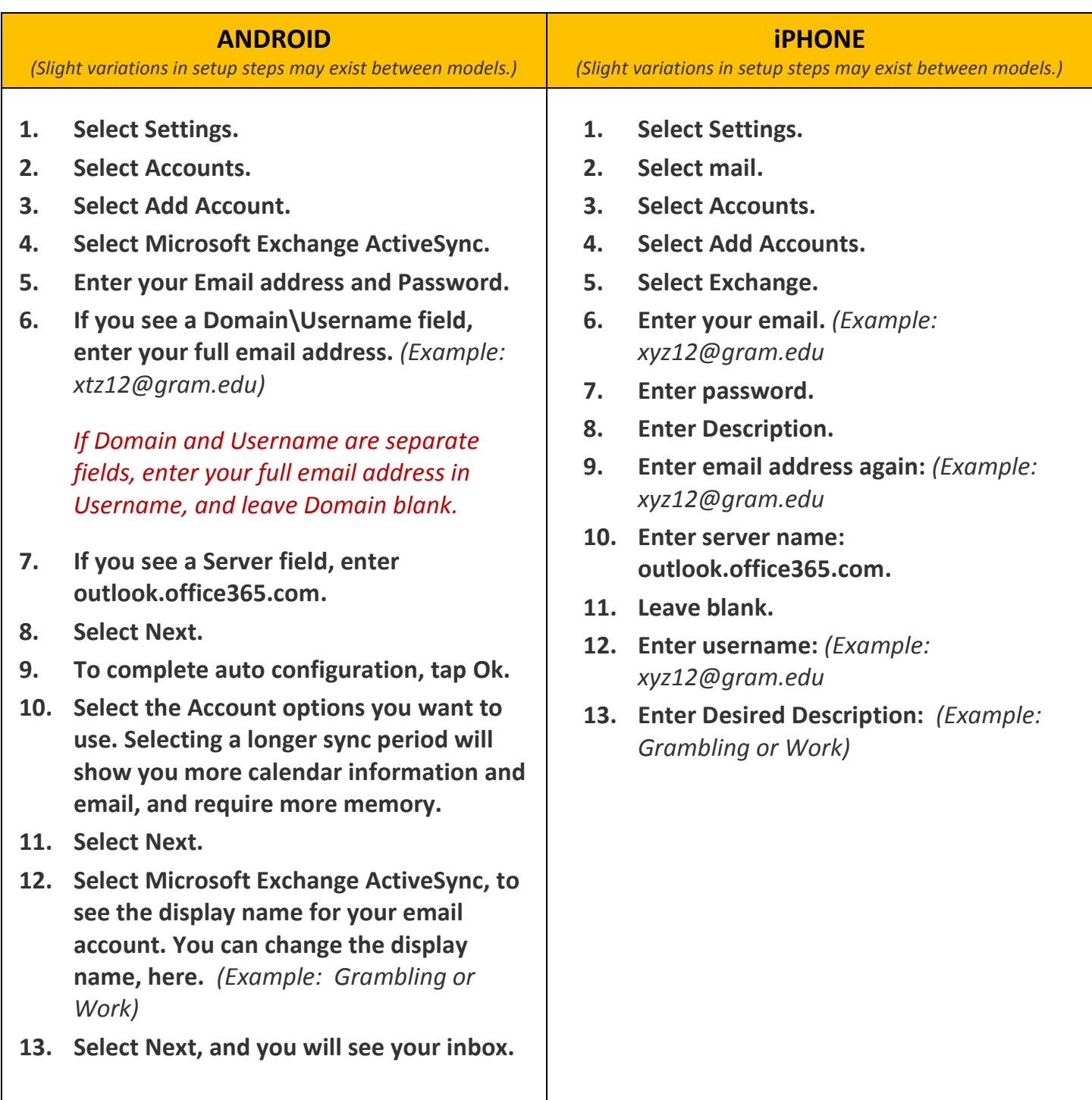

*Your Office 365 email is now set up on your device To make sure you can send messages, compose an email and send it to yourself.*